Do not throw away : Apply to some electronic components, such as battery, etc., some components may cause an explosion, pollution or other adverse consequences to the environment, and should be used for recycling.

# 40

Environmental protection life span mark: The number in this logo means that the normal environmental protection life span is 10 years, harmful substances or elements contained in the product during this period will not be disclosed, will not cause serious pollution to the environment or its personal, property damage. Some parts may also have environmental protection use period logo, its environmental protection service life is identified by the number.

# Technical Support

Please visit SEUIC's official website www.chinaautoid.net to download User Manual, SDK, different Apps or software in order to help you better use the device.

2017 SEUIC Company. All rights reserved.

It is strictly prohibited to copy, transfer, distribute and store any content in the document in any form without the SEUIC's permission.

#### JIANGSU SEUIC TECHNOLOGY CO.,LTD

Company address: NO.15 Xinghuo Road,Nanjing New High Technology Industry Development Zone,Nanjing City,Jiangsu Province,China TEL: 0086-400-777-0876 Company official website: www.seuic.com Products official website: www.chinaautoid.net Mailbox: AUTOID@seuic.com Post code: 210061

# **Seuic** JIANGSU SEUIC TECHNOLOGY CO.,LTD

# QUICK START GUIDE

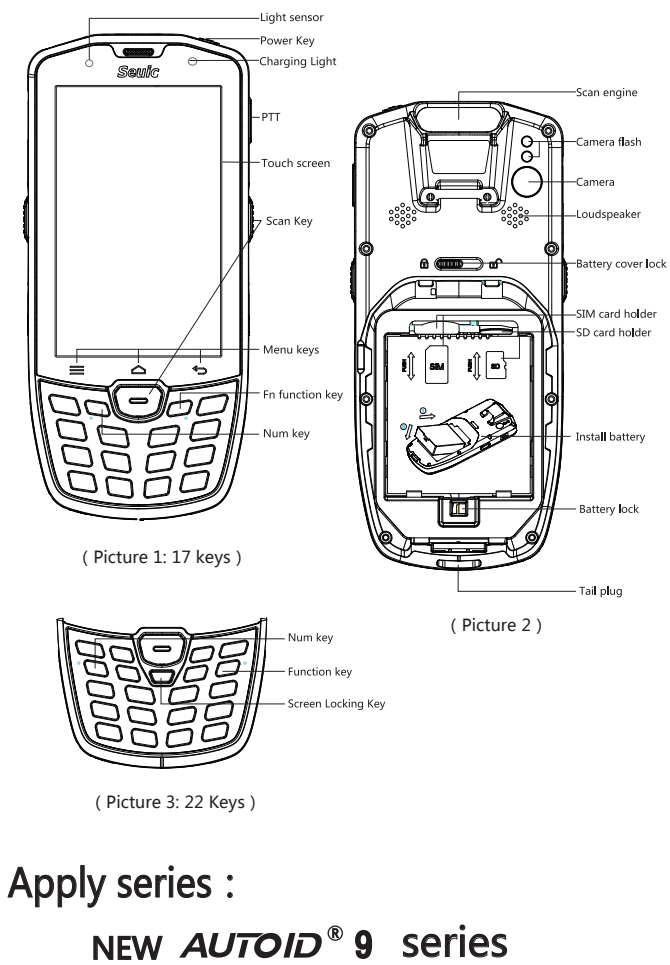

NEW *AUTOID®* 9 HC series

## Install battery and battery cover

Take out the device and battery from the package. Install the battery and battery cover in according to Picture 2.

# Initial use

Initial use or initial opening some applications, the system will pop up quick tips to guide you on how to use PDA.

#### Power on

Long press power key until PDA vibrates.

# Power off

Long press the power key to show the options menu, and then click the Power off option.

# Install SIM card and SD card

Remove the battery, and insert SIM card into the left card slot.(Note: This device does not support small card), insert the card in accordance with the instruction below the deck until you hear a clicking sound. The right card slot is for SD card, same operating way with SIM card.

# Charge the device

The device could be charged through USB cable or Single-slot Charging Dock.

USB cable: Use USB cable to connect adapter or PC for charging. Red indicator of PDA means under charging, green indicator means fully charged.

Charging dock: First place device into the charging dock, then plug the charger into the power port of the dock. Red indicator means under charging, green indicator means fully charged. Note: Single-slot charging dock and USB cable cannot be used simultaneously.

If the device will not be used for a long time, please charge it at least once every two months to ensure the back up battery won't over discharge.Over discharge will be risky of battery swollen and decrease battery life expectancy.

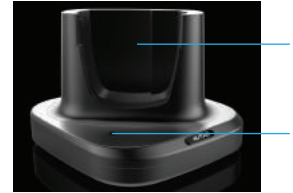

Device slot

Indicator light

(Picture 4:Single-slot Charging Dock)

#### Charge the Battery

Placed the battery into the battery charger and connect it to power supply. Red indicator means charging; green indicator means it has been fully charged.

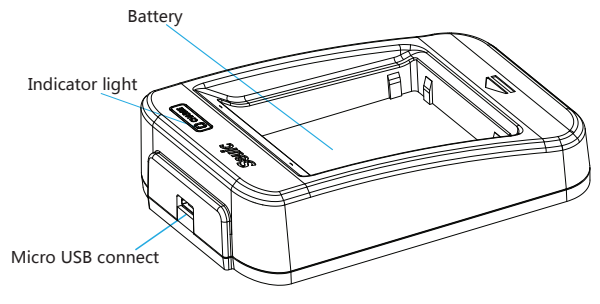

(Picture 5: Battery Charger)

## Common functions

#### Connect with PC

Connect your PDA with PC via USB cable or charging dock.

#### Barcode scanning

SEUIC's scan tool and customers' scan tool applications are optional to scan the barcodes.

Frequently asked questions:

1.There is no light when scanning. Please check whether the scan engine is closed, if closed, please go to the settings of scan tool to turn it on.

2.One scanning results in two barcodes. Please check whether the built-in scan tool and the third party application are running simultaneously. If yes, close the built-in scan tool and set it to "not Automatically open when power on".

#### **WIFI** connection

1. Click "settings" in main screen.

2. In "wireless and networks", turn on Wi-Fi.

3. PDA will automatically search and list the available Wi-Fi.

4. Please select the one that you want, and then click it to connect. If you select a secured network, you will need to input password.

Note: If WLAN and mobile data are opened simultaneously, WLAN take precedence. When WLAN is turned off, it will pop up whether to use mobile data if it's available.

#### ■ LTE/WCDMA/EVDO/TD-SCDMA/GSM\_connection

When you insert 4G SIM card, please first select network mode, and then PDA will be registered to the corresponding 4G network.

Note: when you do not use the network service, please close the data service in time to extend the standby time and save data.

#### Attention

1. Do not soak USB port and tail plug of PDA into water. 2. Please close 2D scan engine when you are not using it, don't keep it open for a long time.

3. Please do not directly look into the light beam of scan engine during scanning in order to avoid possible injury. 4. Please first connect the USB cable or charging dock to device, and then connect to the USB port in PC.

5. Please restarting the device after replacing the SIM or SD card.

# Trouble Shooting

1. Unable to connect to the Internet after inserting SIM/UIM card, please check whether your SIM/UIM card is out of service; then check whether PDA supports the corresponding

network mode.

2. PDA and PC cannot be connected, please check whether the USB cable and the PDA are correctly connected.

3. If the device can't go to sleep mode, please check whether network data exchange is working, or whether Flash and NAND is in the operating processes of reading and writing data.

## SAR

Maximum SAR≤2.0W/kg,meet the requirements of national standards:GB 21288-2007.

#### Declaration of hazardous substances in product

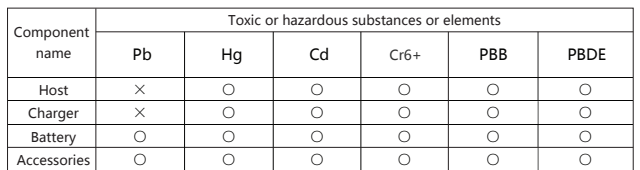

○:It indicates that the content of the toxic and hazardous substances in all homogeneous materials in the parts is below the requirements set by GB/T26572.

×:The content of the harmful substance in a homogeneous material at least in the part exceeds the limit set by the GB/T26572, and there is no mature alternative in the industry, meeting EU RoHS environmental protection requirements.

#### Environmental protection related signs

#### $$

Mainly used for materials and Technology Standard Specification for electrical and electronic products, to make it more conducive to human health and environmental protection. The purpose of this standard is to eliminate the Pb, Hg, Cd, Cr6+, PBB, PBDE, and a total of 6 substances in the electronic products, and focus on the content of Pb cannot be more than 0.1%.